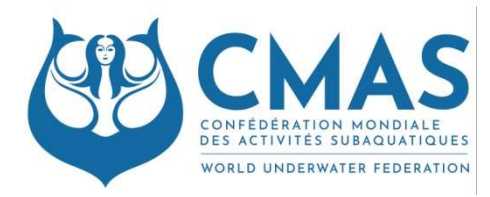

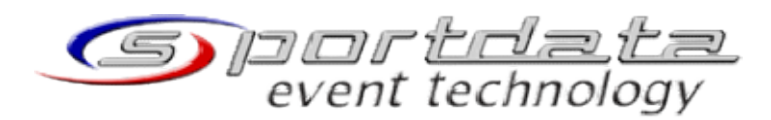

Finswimming Commission

# TECHNICAL NOTICE Management of "Out Of Race" ("OoR") in competitions

This note concerns the "Out Of Race" events management during the World Cup and Golden Finale.

## 1. What is "Out O Race" ("OoR")?

"Out-of-race" ("OoR") status permits the clubs or federations to register some athletes in addition to the rules. "Out-of-race" ("OoR") status permits the clubs or federations to register some athletes in addition to the rules.<br>But when the athletes are registered as "OoR", they swim the relevant events, but they aren't in classificat and have no points.

For example, you can see below the results of Leipzig. After the classification, and the athletes did not start or are disqualified, you have the list of the athletes "OoR". are disqualified, you have the list of the athletes "OoR".

#### continue Event 6 - 50m BiFin Women

continue Categorie A

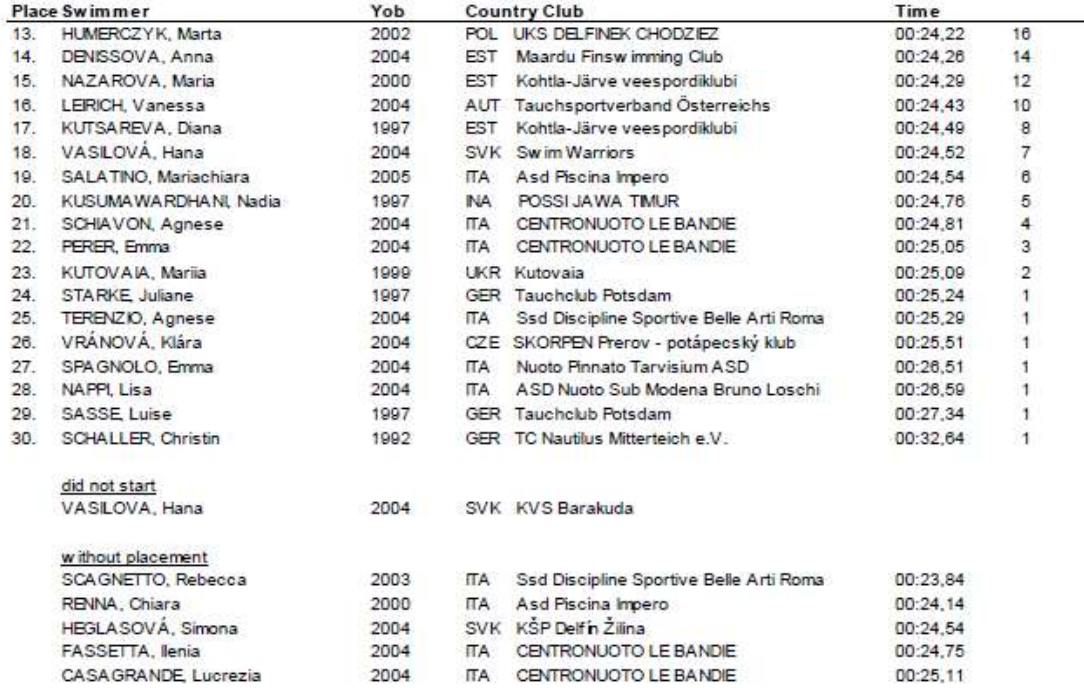

### 2. Why do you have to use OoR for the registration?

Rules of World Cup Finswimming, Version 2020/01, points 1.9 and 1.11:

During the world cup of Finswimming, in the individual event:

- $\bullet$  1.9: Each competitor can participate in a maximum of four (4) individual races.
- 1.11: Each National Team or club can enrol a maximum of two swimmers for each individual race. Suppose one National Team or Club wants one athlete to participate in more than these four individual 1.11: Each National Team or club can enrol a maximum of two swimmers for each individual race.<br>Suppose one National Team or Club wants one athlete to participate in more than these four individual<br>races or wants to registe registers the athlete which one is/are in addition, and this case, no point and classification rank are applying for these additional races.

These cases are "OoR" events.

## 3. How to register an athlete in an event with the status "OoR"

When you choose the events in SportData and enter the time of registration, the date and place, When you leave the field empty, the athlete is registered normally to compete in classification.

If you can, click OoR. In this case, the athlete is registered OoR.

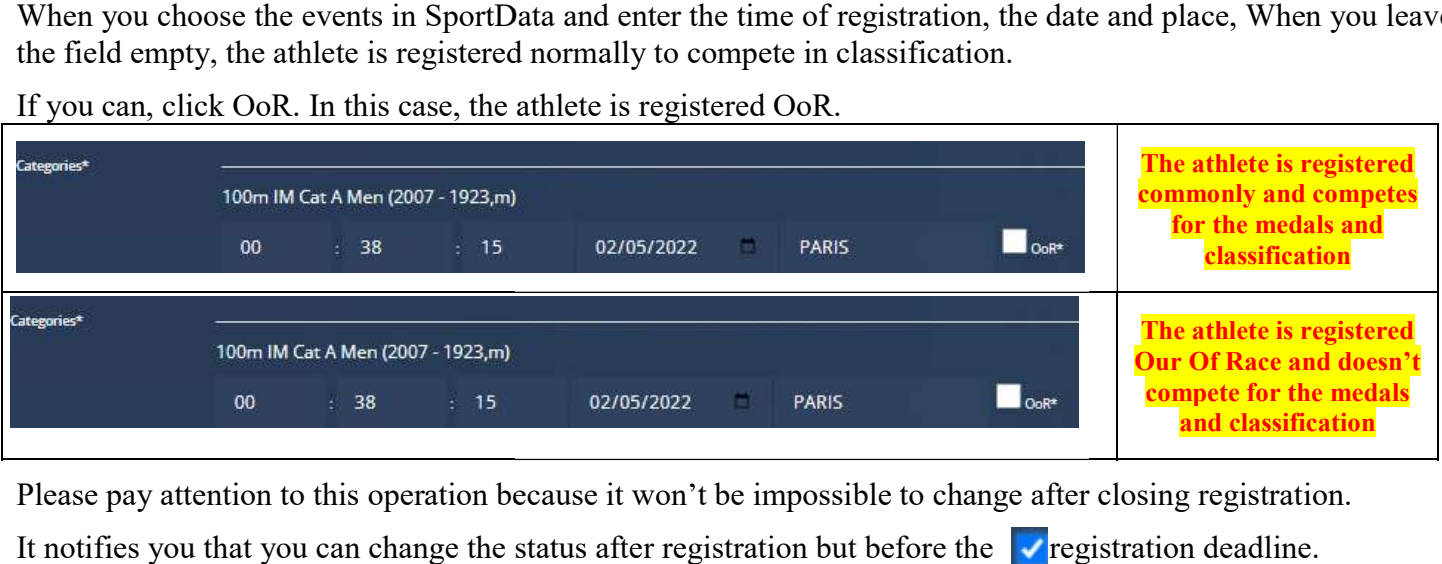

Please pay attention to this operation because it won't be impossible to change after closing registration.

It notifies you that you can change the status after registration but before the  $\triangledown$  registration deadline.

\*\*\*\*\*\*\*\*\*\*\*